## Using TAIR's Simple Search

For simple queries of the database this search can be accessed from any of the database or website pages. If you know the exact name of a piece of data such as a gene or allele, you can use the exact name search. Alternatively, you can select a data type from the drop down menu and perform a more general search using names,descriptions or keywords. The following section describes exactly what data and fields are searched using each of the parameters in the drop down menu.

## General Search Options

For each option in the drop down menu- different fields are searched. They are listed here along with example queries. To search fields or data types NOT included in the simple search, use the Advanced Query tools for the data type in question.

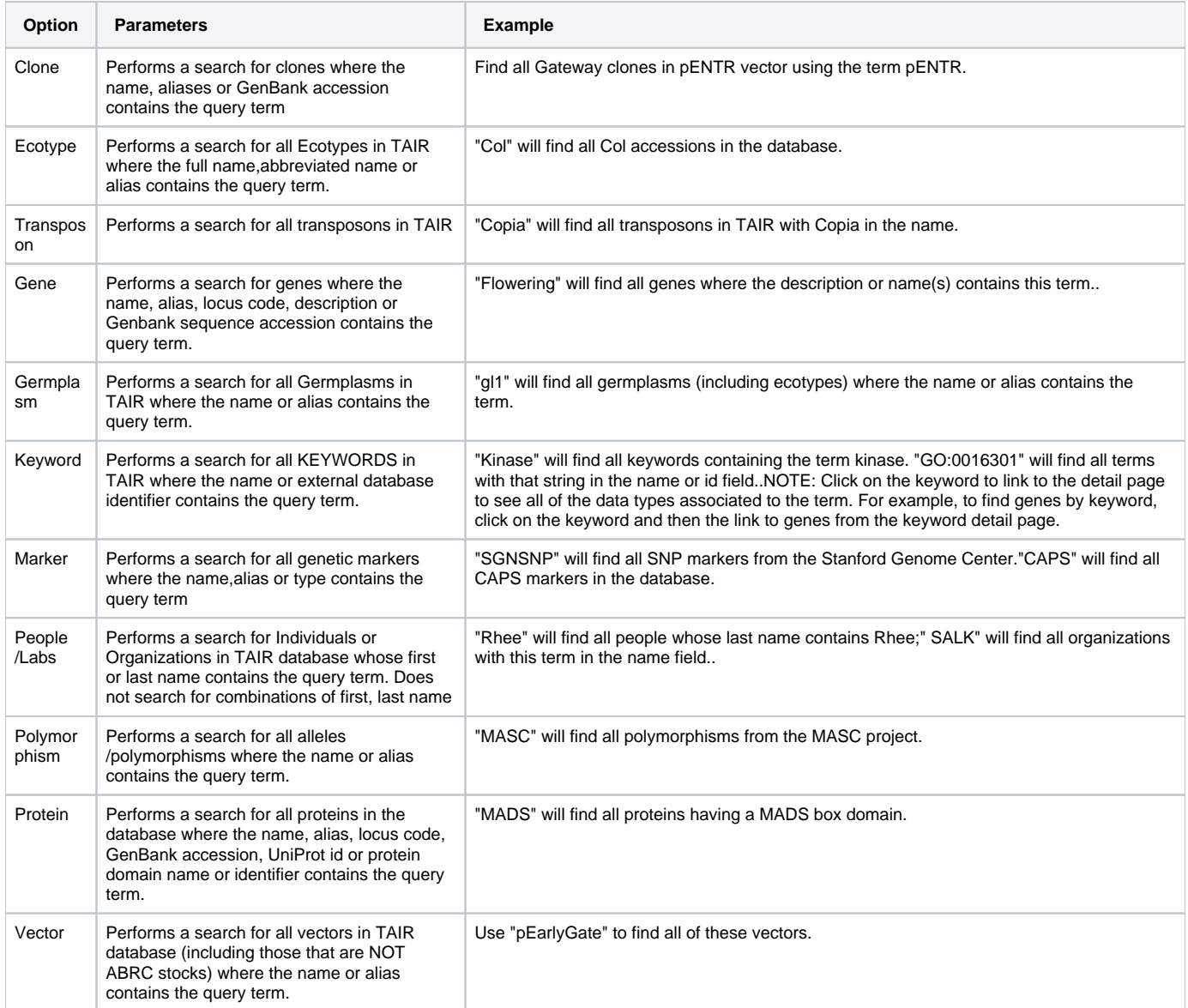

Links to the Advanced Search options appear below the Simple Search form. Use these advanced search form if you would like to make more complex queries or if the results returned from the simple search are to general and need to be narrowed down or to search fields NOT included in the Simple search (such as clone description).

These options let you search within specific data types in TAIR. The data types are listed on the left. The search option appears to the right of each data type. When you select the search option for a data type, the advanced search form is opened. The specific search is most useful if you know the type of data you seek. Click on the 'Search" link to go to the advanced search for the specified data type. Clicking on the 'Help' link will take you to help documents describing how to use the search and understand the search results. Click on the circled question mark to see a definition of a term or datatype or tool.